## **[Registrieren und kommentieren](https://shv-bw.de/registrieren-und-kommentieren-auf-dem-beteiligungsportal-baden-wuerttemberg/) [auf dem Beteiligungsportal](https://shv-bw.de/registrieren-und-kommentieren-auf-dem-beteiligungsportal-baden-wuerttemberg/) [Baden-Württemberg](https://shv-bw.de/registrieren-und-kommentieren-auf-dem-beteiligungsportal-baden-wuerttemberg/)**

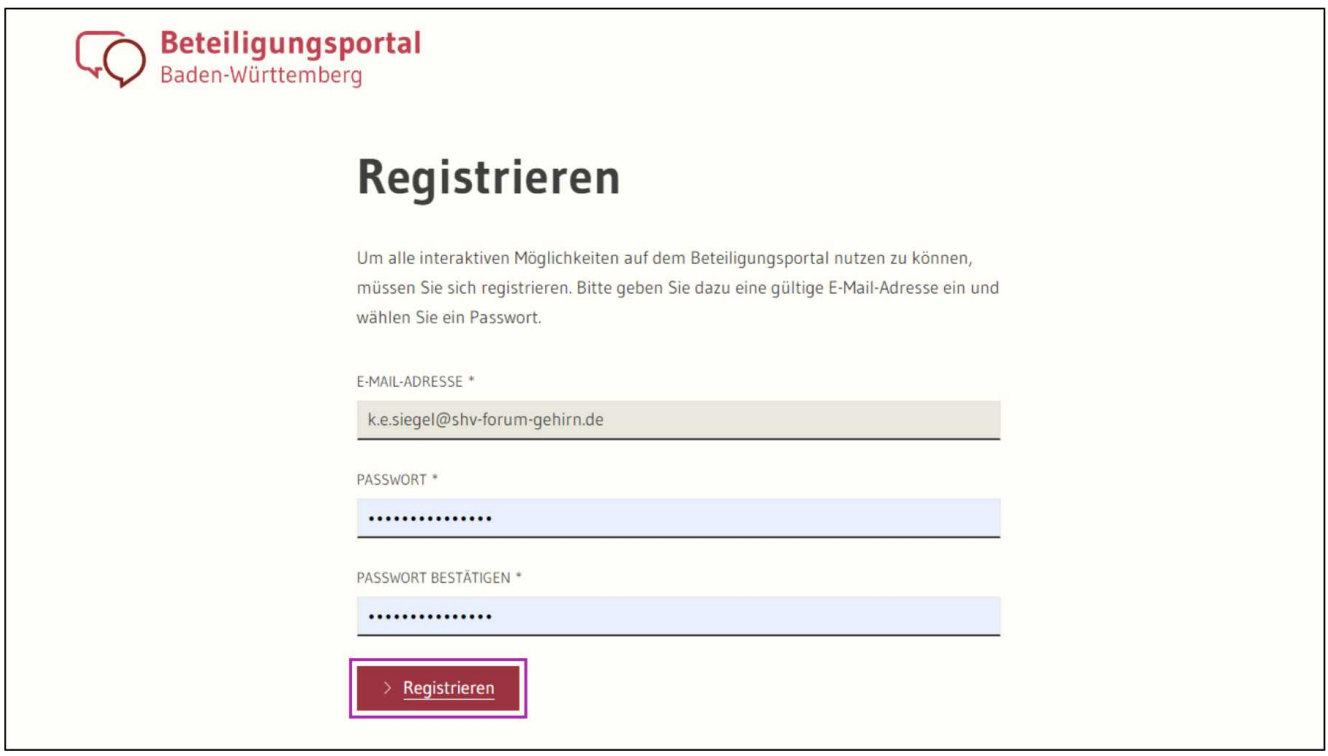

Bis zum 6. Januar 2023 können Sie sich durch Kommentare und Anregungen am Landesaktionsplan zur Umsetzung der UN-Behindertenrechtskonvention in Baden-Württemberg beteiligen (s. dazu ["Beteiligungsportal Baden-Württemberg MENSCHEN MIT](https://shv-bw.de/beteiligungsportal-baden-wuerttemberg-menschen-mit-behinderungen-freigeschaltet/) [BEHINDERUNGEN freigeschaltet](https://shv-bw.de/beteiligungsportal-baden-wuerttemberg-menschen-mit-behinderungen-freigeschaltet/)")

Um einen Kommentar abgeben zu können, müssen Sie sich erst **registrieren**. Das ist aber **ganz einfach.**

Sie müssen nur wie oben im Bild gezeigt, Ihre Mailadresse und ein Passwort eingeben und auf registrieren drücken.

Dann erhalten Sie eine Bestätigungs-Mail. Dort drücken Sie auf "Bestätigen" und erhalten sofort die Bestätigung.

(Anmerkung: Sie werden darauf hingewiesen, dass Sie Ihr Profil vervollständigen können. Dieser Link funktionierte bei mir

nicht. Ist aber für einen Kommentar nicht nötig.)

Gehen Sie dann auf das [Beteiligungsportal der UN-](https://beteiligungsportal.baden-wuerttemberg.de/de/mitmachen/lp-17/landesaktionsplan-zur-umsetzung-der-un-behindertenrechtskonvention)[Behindertenrechtskonvention](https://beteiligungsportal.baden-wuerttemberg.de/de/mitmachen/lp-17/landesaktionsplan-zur-umsetzung-der-un-behindertenrechtskonvention) und wählen Sie eines der Themen (Arbeitsgruppen) aus.

In den einzelnen Themen finden Sie die von den Arbeitsgruppen erarbeiteten Einzelforderungen. Zum Beispiel in der Arbeitsgruppe "GESUNDHEIT" finden Sie als Angehörige den Abschnitt

"Einzelforderungen im Themenbereich Begleitung von Angehörigen"

Haben Sie z.B. dort noch weitere Anregungen, oder wollen einen oder mehrere Punkte kommentieren, dann scrollen Sie etwas weiter nach unten und finden dort den Bereich Kommentare

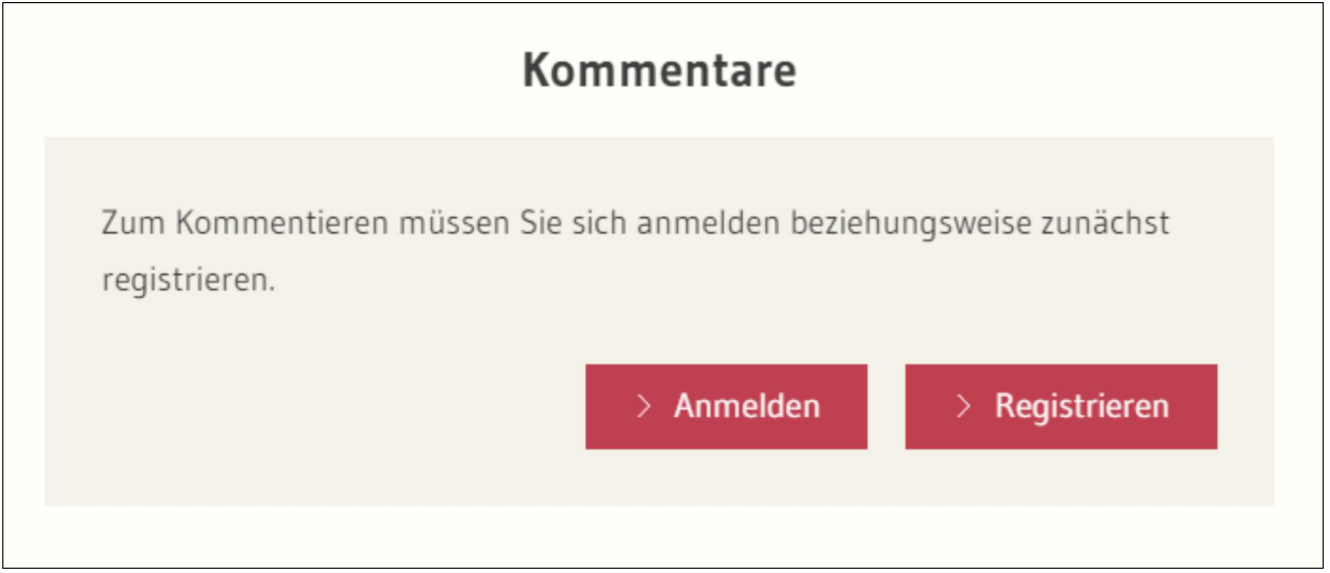

Da Sie sich bereits registriert haben, klicken Sie auf Anmelden und geben anschließend Ihre Mailadresse und das zuvor ausgewählte Passwort ein.

Nun sind Sie bereit, Ihre Kommentare oder Anregungen abzugeben.

Es ist viel, viel einfacher als es sich hier darstellt.

Versuchen Sie es und wenn Sie wollen, dann kopieren Sie doch

Ihre Anregungen und Kommentare in eine Mail und schicken es an:

[k.e.siegel@shv-forum-gehirn.de](mailto:k.e.siegel@shv-forum-gehirn.de)

Ich würde mich darüber sehr freuen.